### **Boletim Técnico**

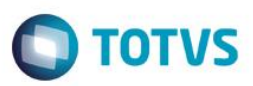

#### **Ajuste no Label do Menu Cadastro**

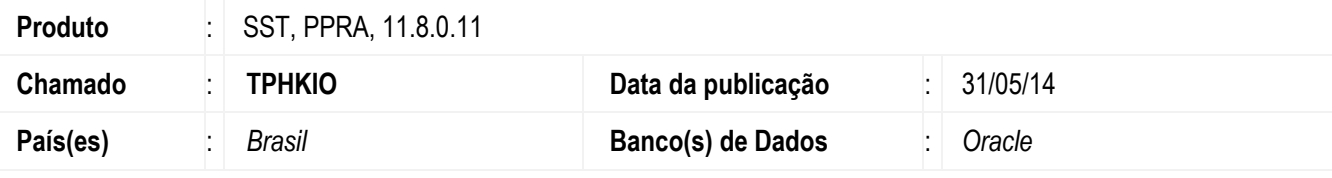

#### **Importante**

Esta melhoria depende da atualização do módulo **PPRA.exe**

Ajuste na palavra "Elaborados" no menu cadastro do módulo de **PPRA**. Anterior ao ajuste a palavra estava escrita incorretamente.

#### **Procedimento para Implementação**

#### **Importante**

Antes de executar a atualização é recomendável realizar o backup do banco de dados bem como dos arquivos do Sistema(executáveis, dlls e arquivos de configuração):

Realizar a atualização antes no ambiente de homologação e, posterior a devida validação, no ambiente de produção.

#### **Instruções (para o produto Saúde e Segurança do Trabalho).**

Execute o script que segue anexo, na base de dados de *homologação* do Personal Med.

**OBS:** o script gera um log em C:\, sendo assim, solicitamos que após a atualização, o log seja encaminhado para análise.

Faça o download dos aplicativos e dll's que constam nos links em anexo e descompacte-os no diretório do Personal Med.

**OBS:** os aplicativos e dll's devem ser atualizados em todos os micros que possuem o Personal Med instalado.

#### **Atenção**

Recomendamos que o chamado relacionado a esse boletim seja encerrado após a homologação.

# **Boletim Técnico**

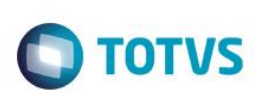

## **Atualizações do update/compatibilizador**

1. Alteração de **Arquivos.**

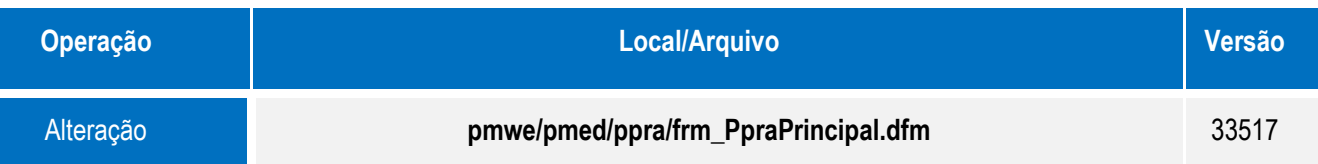

## **Procedimento para Configuração**

Não se aplica.

# **Boletim Técnico**

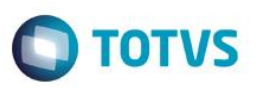

### **Procedimento para Utilização**

- 1. Acesse o módulo **PPRA**.
- 2. Verifique a descrição do sub-item "Produtos Elaborados...", do menu **Cadastro**.

## **Informações Técnicas**

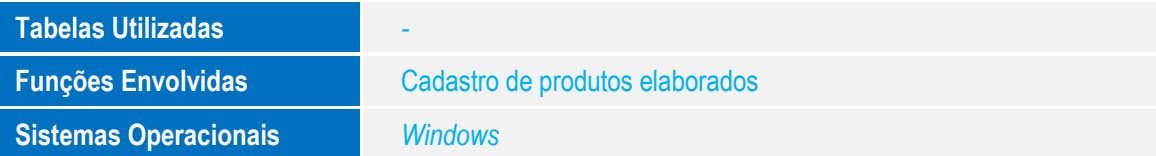